# **Band-in-a-Box 2011.5 has 20 new features and enhancements since 2011!**

There were over 50 new features added in Band-in-a-Box 2011, and now version 2011.5 delivers 20 more! These include a new Mixer Window, a Remote Control iPhone app, RealTracks enhancements, StylePicker enhancements, plus 101 NEW RealTracks!

### **Floating Mixer Window**

We've added a new Mixer window, allowing you to quickly set volumes, panning, reverb, tone and patches. The Mixer floats on top of the current window, so you can place it wherever it's convenient to make quick and easy adjustments to your Band-in-a-Box track settings. To open the Mixer window, you can click on the Mixer button on the toolbar, choose *Windows* menu | *Mixer Window* or use the hotkey Ctrl+Shift+M.

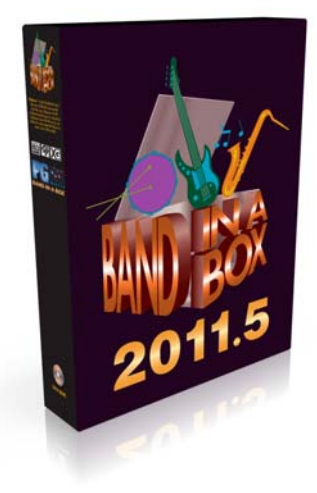

### **"BB Remote" iPhone app**

The **BB Remote app** can be used as a remote control for your desktop version of Band-in-a-Box 2011.5 for Windows. You may want to be somewhere else other than sitting at your PC as you play songs. For example, you might want to sit at the piano, or at your music stand, or be sitting on the couch with your guitar in hand. The BB Remote app installs to your iPhone (via the iPhone app store), and then connects to the desktop version of Band-in-a-Box for Windows 2011.5. The app has different screens, accessible by "swiping" the screen to the left/right, including a main Chords Window, Conductor Window (for live control of BB), and a Mixer Window.

**Note**: There is another application for iPhone that we make, called "Band-in-a-Box for iPhone," that lets you generate new songs – with the sound coming from the iPhone - and it isn't a remote control like this one. With the remote control, the sounds come from the desktop version.

### **RealTracks Enhancements**

- **"Same-But-Different RealTracks"** ensures that if you have 2 (or more) of the same RealTracks on different tracks, they will never play the same thing at the same time. If they did, it would cancel each other out and it would sound like one person.
- **Pedal Bass** is now supported for RealTracks.
- **Bigger Soloists are supported.** Some of our soloists have more riffs than previous RealTracks, so they sound better. These soloists require Band-in-a-Box 2011.5 to work.
- **Better pushes in RealTracks**, especially over songs with chord changes every 2 beats. These are the natural pushes that occur automatically (not the ones you get by putting  $\wedge$ carets before chord names)
- **RealTracks Waltzes are improved**; better playing when there are 2 chords per bar, and better endings.
- Better endings when there are time signature changes in the song.

## **More enhancements in Band-in-a-Box 2011.5!**

You can now **audition a style in the StylePicker** without changing your existing arrangement, by using the **"WebDemo" button**, which plays a streaming demo from the web. For example, if you see a style like \_JSWINGG "Jazz Swing w/ Electric Guitar", you can hear what it sounds like

without loading in the style. This is useful because you hear an audio demo of a good example of the style in action. It is also useful because it can demo a style that you don't have, or you can compare to make sure that yours sounds the same as it is supposed to sound.

**StylePicker filter added**. Display styles if RealTracks are not present. You may want to not display styles if the RealTracks for the styles are not present on your system. This filter allows you to hide or show these styles.

**RealDrums can now be chosen from the RealTracks Picker**. Pressing the [RD] (RealDrums) button on the RealTracks Picker (Assign RealTracks to Tracks dialog) allows you to select a RealDrums, rather than needing to a separate dialog for that. The current RealDrums set in use is now displayed on the RealTracks Picker.

When [Save Style] is pressed in the RealTracks Picker the current drum volume will also apply to the style. Also, the RealTracks Picker can be chosen from the Drums radio button right-click menu.

**Drum Styles button in RealDrums Picker enhanced**. It now shows more styles, including all styles that use that particular Real Drum style, including RealStyles and MIDI styles.

**Guitar Tutor enhancements**. If copying a Guitar Tutor part to Melody or Soloist track, the track type now gets auto-set to the correct tab and fretboard. So if you are using a ukulele tutor, you can copy and see the tab for ukulele chords.

**Selecting a new style won't necessarily wipe out song based RealTracks/Drums selections.** If you hold down the Shift key when loading a style (from any style selection dialog), then the currently selected RealTracks and RealDrums won't get wiped out. If you load a new style (without holding Shift as above), this wipes out any song-selected RealTracks and RealDrums (unless Shift is held). Now, after loading the style, you can choose Undo, and the previous RealTracks and RealDrums come back. In the StylePicker, if you choose override drums while in the StylePicker, this won't wipe out the RealDrums when you load the style.

# **101 New RealTracks!**

(RealTracks Sets 122-136)

### **32 Jazz RealTracks! Including...**

- **Groovin' Jazz Funk** features a groove that sits right in the pocket, with drums, electric bass, electric guitar, electric piano, and alto sax. 9 individual RealTracks styles in all.
- **Gypsy Jazz Latin** features 6 new Gypsy Jazz styles playing an uptempo Latin groove to add to your collection.
- **Gypsy Jazz Waltz** features the big name players in the world of modern Gypsy Jazz, playing uptempo waltz styles.
- **More Swingin' Jazz Guitar with Oliver Gannon** 5 new RealTracks styles with a Classic Jazz Electric Guitar tone.
- **More Swingin' Piano & Organ with Mike LeDonne** The organ works over the whole tempo spectrum, from slow ballads to fast bop, and you have the choice of using the traditional jazz organ technique of having the bass played on the organ, or you can choose instead to have the organ stick to comping only. *(Included in RealPAK: Jazz 6)*

### **37 New Pop/Rock/Folk RealTracks!**

- **70s Soul** features a full RealTracks band of electric bass, drums, electric guitar, piano, and synth
- **Celtic Hornpipes & Slipjigs**, including a traditional Irish Bodhran hand drum. The Hornpipe is a stately swing 8ths groove, similar to a Reel, but at a slower tempo. A slipjig, is a quicker paced 9:8 style, like a jig, but with 3 extra 8th notes at the end of each bar. Common styles in the Celtic repertoire
- **More Pop-Rock Bass** 5 new electric bass RealTracks styles that blend beautifully with many of our previously-released RealTracks.
- **Crossover Pop** Includes Banjo, Electric Guitar, Piano, and some RealDrums styles.
- **Fast Pop Waltz** Wide range of instruments: Electric Bass, Fiddle, Acoustic Guitar, Electric Guitar, Mandolin, Pedal Steel, and Acoustic Piano.

*(Included in RealPAK: Rock-Pop 6)* 

## **32 New Country RealTracks!**

- **Pedal Steel Country Soloing with Paul Franklin** features Pedal Steel soloing over 3 very common Country grooves.
- **More Country Soloing with Country legend Brent Mason** all the solos have "RealCharts" which means you can see exactly what Brent is playing in notation, TAB, and on the on-screen guitar fretboard.
- **Praise & Worship Power** features a pumping groove that can be used in P&W, rock, or country settings.
- **Praise & Worship Believe** includes a full band of RealTracks, with electric bass, 2 rhythm guitars, acoustic piano, synth pad, drums, and electric guitar soloist.
- **More Swingin' Country** includes solid electric bass, acoustic piano which locks in with the bass, fast western swing fiddle, and some swingin', gritty electric guitar. *(Included in RealPAK: Country 6)*

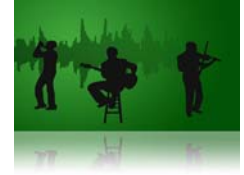

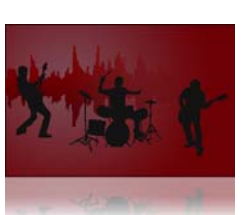

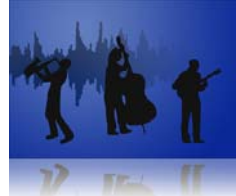

# **RealBand 2011.5 has some excellent new features and enhancements!**

### **The JukeBox has been enhanced**

The JukeBox has been improved with many new features...

- A list box contains individual songs instead of a having a memo field with a string of text.
- The list box identifies which song is the current or next song during playback.
- [Add to Play list] button adds a song after the currently highlighted song rather than always at the end of the list.
- RealBand automatically saves the JukeBox play list from the previous RealBand session.

You can also:

- Move a song up or down in the list.
- Add songs to play list during playback.
- Add a folder to the play list.
- Change which song is the next song during playback.
- Restart the JukeBox from the currently highlighted song, including during playback.

### **Audio and MIDI Volumes higher than 127**

Frequently, when you are making a mix, adjusting a track's volume to the maximum still doesn't make the track loud enough relative to the other tracks. This means that you either have to apply a gain effect or reduce the other track's volumes, which is time consuming. We've added a simpler method, which is to allow settings higher than 127. Simply right-click on the volume slider, and enter a "Volume Boost" (from -24 to 24 dB), and this will apply to any audio track, or any MIDI track that uses a DXi or VSTi synth.

### **Support for using ASIO with multiple programs at once**

Previously, if you were using an ASIO driver (so that you have low latency), you could only use ASIO with one program at a time. Now you can use multiple programs at once with ASIO - for example RealBand and Band-in-a-Box at the same time. This requires using the Steinberg® ASIO Multi-Client Wrapper.

### **More new features in RealBand 2011.5!**

**Tracks are "painted Red" during recording**, to confirm that recording is occurring in the right place.

You can **"freeze" a track**, which prevents it from being regenerated by functions like re-generate all tracks, or the [BB] button. To do this, right click on the track and select, "Freeze track from Generation."

**Default track type** for new songs is now Audio, instead of MIDI. Since typical projects are mostly audio, this saves time setting the track types.

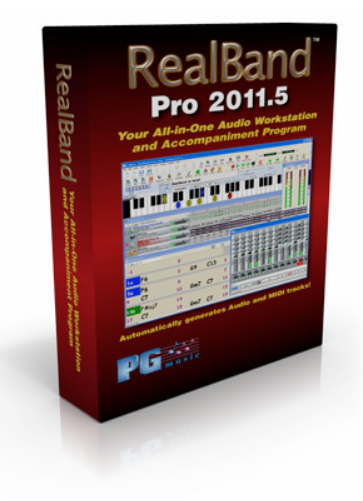

**Copying and Moving selections is easier** with Drag and Drop. You can drag and drop highlighted regions of a track by holding the Ctrl key and then dragging the region. When you drop to a new track (or the same track), a dialog appears with options to move or copy.

### **Video Help** toolbar button added. This launches the **RealBand videos webpage**.

The Audio Edit window now shows events with background colors, and has a gray background instead of white.

**Auto-hook-up to Coyote GM Wavetable MIDI synth** when running RealBand for the 1st time: When the program is run for the first time, and the MIDI Driver Setup dialog is popped up, the Coyote WT, if present, will be automatically loaded into the default DXi Slot .

**Support for loading frozen tracks** from Band-in-a-Box MGU files has been added. When loading a Band-in-a-Box song, frozen MIDI, frozen RealTracks, and frozen RealDrums tracks are loaded into RealBand.

When loading in a new style, the tempo of the project will be changed to the typical tempo of the style.

### Other **GUI enhancements:**

- The mouse scroll wheel in Tracks window will zoom in/out if hovering over the overview section. It will still scroll horizontally if hovering to the left of the overview section.
- Horizontal Scroll bar on Tracks win now redraws the window as you drag the scrollbar, not waiting until you lift the mouse.

### **Hotkeys added:**

- Ctrl+NumPad Plus hotkey for "Zoom In" in the Tracks/AudioEdit window.
- Ctrl+NumPad Minus hotkey for "Zoom Out" in the Tracks/AudioEdit window.
- Shift NumPad Plus hotkey for "Zoom Selection" button in the Tracks/AudioEdit window
- Shift+NumPad Minus hotkey for "Zoom Whole" in Tracks/AudioEdit window
- Ctrl+Shift+N hotkey toggles through the notation modes of Notation window

### **Sticky buttons** added

- Sticky buttons on the Tracks window like the [Snap], [L] (lock), and [Z-Whole] buttons will display font in bold when pressed in.
- Mixer F/X buttons will appear sticky "pushed in" if a Track strip, Aux strip, or Master strip has any non-blank F/X slots.

You can apply a **custom color** (foreground and background) to a track, or all tracks, using rightclick menu items "Current Track Event Colors" and "Default Track Event Color Setup."

When playing audio via MME, and a track contains volume changes, these will be heard at the scheduled time rather than with a delay.

In the Chords window, a [Bar] button has been added on the top tool bar, to launch the Settings for Bar dialog.

**Easier change of tempo** when song has audio. Now, when you change tempo and the song has audio, the audio stretching happens without a confirmation dialog required. You can Undo the changes if you want to restore the original tempo.

In the Track menu the Merge command now has an **option to "Always merge to audio."**

**"Auto-convert MIDI track to audio track"** now has the ability to convert to the same track. This function is accessed by right-clicking on the Tracks window, and will convert a MIDI track to audio. Now it can keep the audio on the same track.

The program no longer needs to show a "checking soundcard" function when being used for the first time. This speeds up starting time.

No warning dialog is displayed if no MIDI Drivers are installed. A less intrusive yellow fly-by hint message displays instead.

**[Reset Bar] and [Reset All Bars]** buttons have been implemented in the Settings for Bar dialog (F5). Canceling the dialog will restore the original. These allow you to quickly remove settings that apply to the current bar or all bars.